## SONY

# Video Communication System

**Operating Instructions for Web Control Function** 

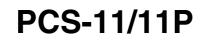

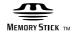

© 2004 Sony Corporation

## Introduction

This document introduces the Web Control Function which is used to operate the PCS-11/11P over a LAN. The Web Control Function helps you control the PCS-11/11P, or change its setup configuration, using a Web browser installed on your PC, such as Internet Explorer or Netscape Navigator. The following is a set of Operating Instructions for the Web Control Function.

Internet Explorer is a product of the Microsoft Corporation. Please use Version 5.0, or above (Version 6.0 recommended).

Netscape Navigator is a product of Netscape Communications Corporation. Please use Version 6.2, or above (Version 7.0 recommended).

#### Note

The display samples used in this manual show those when the PCS-B768 ISDN Unit is used. If you use the PCS-B384 ISDN Unit, some parts of the displays may be different.

## Contents

| 1. | Open the Web page              | 3    |
|----|--------------------------------|------|
| 2. | Identify a user                | 3    |
| 3. | Select a tool                  | 4    |
| 4. | How to use "Controller"        | 5    |
| 5. | How to use "Dial/Disconnect"   | 7    |
| 6. | How to use "Phone Book"        | 8    |
| 7. | How to use "Setup"             | . 11 |
| 8. | How to use "Info"              | . 14 |
| 9. | Monitor a meeting over the Web | . 17 |

### 1. Open the Web page

Enter the IP address assigned to the PCS-11/11P in the address line of your browser. The format of an address is: http://XXX.XXX.XXX.XXX/

For instance, if the IP address is "192.47.100.117", enter "http://192.47.100.117/" in the address line.

#### Note

When a proxy server in an external network segment has been set, the Gateway address in the PCS-11/11P LAN setting must also be set. Or set your Web browser proxy setting to "No Proxy" for the PCS-11/11P.

#### 2. Identify a user

Once you reach the Web page, the following window will be displayed asking you to identify yourself as the user.

| Enter Netw | ork Password       |                               | ? × |
|------------|--------------------|-------------------------------|-----|
| <b>?</b> > | Please type yo     | ur user name and password.    |     |
| IJ         | Site:              | 192.47.100.117                |     |
|            | Realm              | PCS-11 Web Control            |     |
|            | <u>U</u> ser Name  |                               |     |
|            | Password           |                               |     |
|            | $\Box$ Save this p | assword in your password list |     |
|            |                    | OK Can                        | cel |

Enter one of the following user names (see below) into the "User Name" box and the corresponding password into the "Password" box, then click the [OK] button.

Each character of a password is shown as "\*" on the screen. When the user name and password are correct, the "Dial/Disconnect" page will come up. If an incorrect user name or password is entered three times, an error message appears on the screen.

#### Notes on the user name and the password

- When you enter "user" in the "User Name" box and then its password (Remote Access Password) in the "Password" box, you can access and check the "Phone Book" and "Setup" pages.
- When you enter "super" in the "User Name" box and then its password (Superuser Password) in the "Password" box, you can access the "Phone Book" page, change the setting of the page, and register a new entry onto the page. And you can check the "Setup" page.
- When you enter "sonypcs" in the "User Name" box and then its password (Administrator Password) in the "Password" box, you can access the "Phone Book" page, change the setting of the page, and register a new entry onto the page. And you can check and modify the "Setup" page.
- If the corresponding password is not assigned, leave the "Password" box blank and click the [OK] button.
- Administrator Password, Superuser Password and Remote Access Password settings are in the Administrator menu.

## 3. Select a tool

By clicking a tool button on the top part of the page, you can jump to the corresponding tool page. A brief introduction of each tool is presented below.

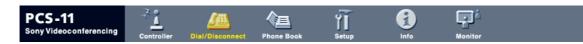

#### • [Controller]

Controls the PCS-11/11P using the on-screen controller, or controls using the on-screen Remote Commander in the same manner as you do with the PCS-R1 Remote Commander.

#### • [Dial/Disconnect]

Calls a remote party, or ends a meeting.

#### • [Phone Book]

Displays the dial list. Connects from the dial list. Registers, confirms or edits the dial list.

For a private address book, the "Phone Book" button changes to the "Private Address Book" button.

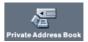

#### • [Setup]

Confirms or modifies the setup. Sends messages. Resets the setup functions (only when "sonypcs" has been entered as the user name).

#### • [Info]

Displays the connection status, line status, or other machine information. Displays the "Cause Code." Displays the "Call Log"(only when "sonypcs" has been entered as the user name).

#### • [Monitor]

Monitors a meeting being held with the PCS-11/11P over the Web.

Note

When Web Monitor is set to Off in the Administrator menu, the "Monitor" page cannot be used.

## 4. How to use "Controller"

#### Ð PCS-11 ١Ĩ 'n Sony Videoconferencing Controller go to ... **Display Control** 1/0 Still Image ▶ Controller Snap Auto Stop Far/Near Auto ▶ <u>Commander</u> Receive Snap P in P Object 🕼 t Help • Тор ▶Control ▶ Dial Far/Near Preset Load Camera Control Zoom ▶ Help Far 1 2 3 4 5 6 T) ŧ Preset Save Near Displa ÷ W) 1 2 3 4 5 6

#### To control the PCS-11/11P from the on-screen controller

When you click the [Controller] button, the on-screen control panel appears. By clicking the buttons on this control panel, you can control the PCS-11/11P, sending still images, operating the camera, registering preset camera settings, and so on.

For example, in order to preset and load a camera setting:

- ① Set the camera at the desired position using the Camera Control buttons.
- 2 Click one of the "Preset Save" 1 to 6 buttons on the image.
- ③ The preset is done.
- ④ Click one of the "Preset Load" 1 to 6 buttons on the image to load it.

To control the PCS-11/11P from the on-screen Remote Commander

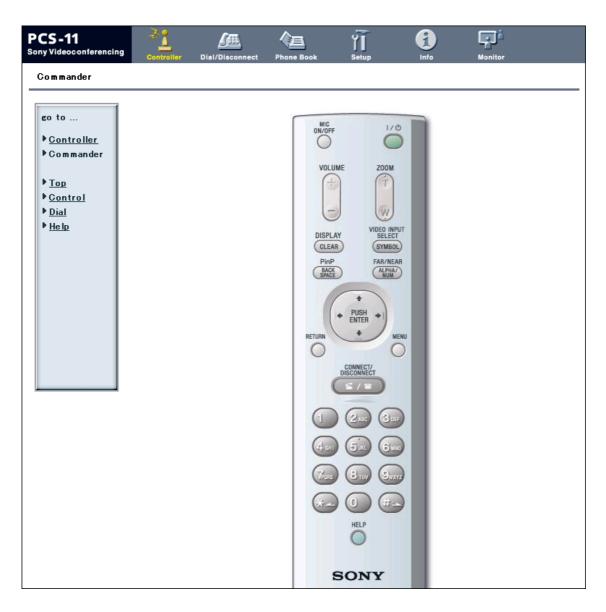

When you click  $\blacktriangleright$  <u>Commander</u> on the left part of the screen, the Remote Commander screen appears.

By clicking the various buttons on the Remote Commander image, you can control the unit in the same way you can when using a real Remote Commander (PCS-R1), operating the camera, and dialing phone numbers.

## 5. How to use "Dial/Disconnect"

| PCS-11<br>Sony Videoconferencing | Controller | Julie Dial/Disconnect | Phone Book | <b>Setup</b> | ()<br>Info | Monitor |  |
|----------------------------------|------------|-----------------------|------------|--------------|------------|---------|--|
| Dial/Disconnect                  |            |                       |            |              |            |         |  |
|                                  |            |                       |            |              |            |         |  |
|                                  | A1:        |                       |            |              |            |         |  |
|                                  | A2:        |                       |            |              |            |         |  |
|                                  | B1:        |                       |            |              |            |         |  |
|                                  | B2:        |                       |            |              |            |         |  |
|                                  | C1:        |                       |            |              |            |         |  |
|                                  | C2:        |                       |            |              |            |         |  |
|                                  |            |                       |            |              |            |         |  |
|                                  | Line L/F:  |                       | LAN        | •            |            |         |  |
|                                  | Number o   | of Lines:             | 12B 💌      |              |            |         |  |
|                                  | LAN Band   | lwidth:               | 1024 Kbps  | :            |            |         |  |
|                                  | DIAL       | DISCONNECT            | CLEAR      |              |            |         |  |

By clicking the [Dial/Disconnect] button, you can jump to the "Dial/Disconnect" page.

#### • To connect:

- ① Enter the telephone number(s) of a remote party into the box(es): A1( to C2) (When using a LAN, enter an IP address or a DNS name.)
- ② Set the communication attribute.
- ③ Click the [DIAL] button.
- ④ The message, "Now dialing..." appears.
- (5) After the connection is made, the message, "Connect OK." will appear, and the screen will return to the "Dial/Disconnect" page.

#### • To disconnect:

- ① Click the [DISCONNECT] button.
- (2) The message, "Now disconnecting..." appears.
- ③ After the disconnection is completed, the message "Disconnect OK." will appear, and the screen will return to the "Dial/Disconnect" page.

#### • To clear the dial number:

- ① Click the [CLEAR] button.
- ② The number(s) entered on this menu will be cleared and the screen will return to the "Dial/ Disconnect" page.

## 6. How to use "Phone Book"

| PCS-11<br>Sony Videoconferencing             | Controller  | Dial/Disconnect | Phone Book        | Setup | ()<br>Info | Monitor |
|----------------------------------------------|-------------|-----------------|-------------------|-------|------------|---------|
| Phone Book                                   |             |                 |                   |       |            |         |
| so to<br>▶ <u>0-9</u>                        |             | <u>New</u>      |                   |       |            |         |
| ▶ <u>A-C</u><br>▶ <u>D-F</u><br>▶ <u>G-I</u> | 0-9         | 1               |                   |       |            |         |
| ▶ <u>J-L</u><br>▶ <u>M-O</u><br>▶ <u>P-S</u> | A-(         | >               |                   |       |            |         |
| ▶ <u>T-V</u><br>▶ <u>₩-Z</u>                 | D-I         | -               |                   |       |            |         |
|                                              | G-1         | [               |                   |       |            |         |
|                                              | J– L        |                 | <u>Jit</u> LAN171 |       |            |         |
|                                              | M-(         | 0               |                   |       |            |         |
|                                              | P-8         | 5               |                   |       |            |         |
|                                              |             |                 | <u>lit</u> PCS-11 |       |            |         |
|                                              |             | <u>Dial Ec</u>  | <u>lit</u> sony   |       |            |         |
|                                              | T-1         | 1               |                   |       |            |         |
|                                              | <b>w</b> -: | Z               |                   |       |            |         |

By clicking the [Phone Book] button, you can jump to the "Phone Book list" page.

#### • To connect:

- ① Click □<u>Dial</u> next to the index title that you are dialing. Then, the message, "Now dialing..." will appear.
- ② After the connection is made, you will see the message, "Connect OK.," and the screen will return to the list page.

#### "Phone Book-Edit" page

| PCS-11<br>Sony Videoconferencing                                                                                  | Controller Dial/Disconnect P                                                                                                    | hone Bock                                                                                               | Info | Monitor |  |
|----------------------------------------------------------------------------------------------------|----------------------------------------------------------------------------------------------------|----------------------------------------------------------------------------------------------------|------|---------|--|
| Phone Book > Edit                                                                                                 |                                                                                                    |                                                                                                    |      |         |  |
| go to         D-9         A-C         D-F         G-I         J-L         M-O         P-S         T-V         W-Z | Index: PCS-11<br>A1: 192.168.1.24<br>A2:<br>Line I/F:<br>Bonding:<br>Number of Lines:<br>LAN Bandwidth:<br>Prefix:<br>Restrict:<br>Video Mode:<br>Video Frame:<br>Audio Mode:<br>Far End Camera Contr<br>T.120 Data:<br>SAVE DELETE | LAN<br>Auto V<br>12B V<br>1024 Kbps<br>Prefix-None V<br>Auto V<br>ALL<br>15fps V<br>ALL<br>OI V<br>OI V |      |         |  |

- To edit the communication attribute (only when "super" or "sonypcs" has been entered as the user name):
  - ① Click □<u>Edit...</u> next to the index title whose communication attribute you want to edit or modify on the list page. Then, the "Phone Book-Edit" page will appear.
  - 2 Edit or modify the telephone numbers and attributes.
  - ③ Click the [SAVE] button. After saving the changes, the screen will return to the list page.
- To delete data from the Phone Book (only when "super" or "sonypcs" has been entered as the user name):
  - ① Click □<u>Edit...</u> next to the index title whose data you want to delete on the list page. Then, the "Phone Book-Edit" page will appear.
  - ② Click the [DELETE] button. After the deletion is complete, the list page will appear.
- To return to the list page:
  - ① Click  $\Box$ <u>Return</u> on the left part of the page. The list page will appear.

#### "Phone Book-New" page

| PCS-11<br>Sony Videoconferencing                                       | Controller Dial/Disconnect                                                                                                    | Phone Book                                                                            | Setup       | ()<br>Info | Monitor |  |
|------------------------------------------------------------------------|----------------------------------------------------------------------------------------------------|---------------------------------------------------------------------------------------|-------------|------------|---------|--|
| Phone Book > New<br>go to<br>▶ 0-9<br>▶ A-C<br>▶ D-F<br>▶ G-I<br>▶ J-L | Controller Dial/Disconnect                                                                                                    | Phone Book :                                                                          | Setup       | Info       | Monitor |  |
| ▶ M-O<br>▶ P-S<br>▶ T-V<br>▶ ₩-Z                                       | Line 1/F:<br>Bonding:<br>Number of Lines:<br>LAN Bandwidth:<br>Prefix:<br>Restrict:<br>Video Mode:<br>Video Frame:<br>Audio Mode:<br>Far End Camera Cont | LAN<br>Auto V<br>12B V<br>1024 Kbps<br>Prefix-None<br>Auto V<br>ALL<br>15fps V<br>ALL | •<br>•<br>• |            |         |  |
|                                                                        | T.120 Data:                                                                                                    | Off •                                                                                 |             |            |         |  |

- To register a new point (only when "super" or "sonypcs" has been entered as the user name):
  - (1) Click  $\Box$ <u>New</u> on the list page.

  - The "Phone Book-New" page will appear.
    ② Enter an index title into the Index box and telephone numbers into box(es) A1 (to C2).
  - ③ Set the communication attributes.
  - (4) Click the [SAVE] button. After the registration is complete, the new index will be added, and the screen will return to the list page.

#### • To return to the list page:

① Click  $\Box$ <u>Return</u> on the left part of the page. The list page will appear.

## 7. How to use "Setup"

| PCS-11<br>Sony Videoconferencing | Controller Dial/Disconnect F                                                                                                    | hone Book Setup Info                                                                           | Nonitor |   |
|----------------------------------|----------------------------------------------------------------------------------------------------|------------------------------------------------------------------------------------------------|---------|---|
| Setup                            |                                                                                                    |                                                                                                |         |   |
|                                  | Controller       Dial/Disconnect         General Setup         Terminal Name:         Dual Monitor:         Standby Mode:         Standby Mode:         Standby Time:         Time Display:         Clock Set:         Last Number Registrati         T.120 PC Address:         Attachment on Whitebox         Language:         IR Repeater Mode:         Control by Far End:         Character Input Help:         Video Input Label         Main:         Object:         AUX1: | PCS-11<br>On v<br>30 minutes<br>On v<br>01 v / 01 v / 2004 v<br>on: On v<br>192 , 168 , 1 , 90 |         | - |
|                                  | AUX2:                                                                                                    |                                                                                                |         |   |
|                                  | SAVE                                                                                                    |                                                                                                |         |   |
|                                  |                                                                                                    |                                                                                                |         |   |

Click the [Setup] button, and you will jump to the "Basic Setup" page. (The image above shows the "General Setup" page.)

Click  $\blacktriangleright$  <u>Dial</u>,  $\blacktriangleright$  <u>Answer</u>,  $\blacktriangleright$  <u>Audio</u>,  $\blacktriangleright$  <u>General</u>,  $\blacktriangleright$  <u>ISDN</u>, or,  $\blacktriangleright$  <u>LAN</u> on the left part of the screen, according to what you are setting up.

- To modify the attribute (only when "sonypcs" has been entered as the user name)
  - ① Open the page whose attributes you want to modify.
  - 2 Modify the attributes.
  - ③ Click the [SAVE] button. After the modification is complete, the screen will return to the same page as you see in step ①.
    - Note

Sometimes the screen may not go back to the previous page after modifying the "LAN" page. This is not a malfunction.

#### To display the "Send Message" page

| PCS-11<br>Sony Videoconferencir                                                        | G Controller | Dial/Disconnect      | Phone Book | <b>YI</b><br>Setup | Info | Monitor |  |
|----------------------------------------------------------------------------------------|--------------|----------------------|------------|--------------------|------|---------|--|
| Setup                                                                                  |              |                      |            |                    |      |         |  |
| go to<br>• <u>Basic</u><br>• <u>Dial</u><br>• <u>Answer</u><br>• <u>Audio</u>          | Send<br>Mess | Message<br>age: Send |            |                    |      |         |  |
| <ul> <li>General</li> <li>ISDN</li> <li>LAN</li> <li>Message</li> <li>Reset</li> </ul> |              |                      |            |                    |      |         |  |

Click ► <u>Message</u> on the left side of the page. The "Send Message" page will appear.

Enter the message you want to send into the Message box and click the [Send] button to send the message to the PCS-11/11P.

After the message is sent, "message send OK." will be displayed and the screen will return to the "Send Message" page.

#### To reset the system

| PCS-11<br>Sony Videoconferencing   | Controller | Dial/Disconnect | Phone Book | Setup    | Info     | Monitor |  |
|------------------------------------|------------|-----------------|------------|----------|----------|---------|--|
| Setup                              |            |                 |            |          |          |         |  |
| go to                              |            |                 |            |          |          |         |  |
| ▶ <u>Basic</u>                     |            | S               | System     | Restart  | :        |         |  |
| ▶ <u>Dial</u><br>▶ <u>Answer</u>   |            | E               | rase Co    | onfigura | ation Se | etup    |  |
| ▶ <u>Audio</u><br>▶ <u>General</u> |            | F               | rase Pl    | hone Br  | nok      | -       |  |
| ▶ <u>ISDN</u><br>▶LAN              |            |                 |            |          | JON      |         |  |
|                                    |            | E               | rase Ca    | all Log  |          |         |  |
| ▶ <u>Message</u><br>▶ <u>Reset</u> |            |                 |            |          |          |         |  |
|                                    |            |                 |            |          |          |         |  |

Click  $\blacktriangleright$  <u>Reset</u> on the left part of the page. The "Reset" page will appear (only when "sonypcs" has been entered as the user name).

- ① Click on the desired item.
  - A dialog box will appear.
- 2 Click the [OK] button.
  - "System Restart" Resets the PCS-11/11P system.
  - "Erase Configuration Setup" Returns to the factory setting values.

#### • "Erase Phone Book"

Erases all information saved in the "Phone Book."

• "Erase Call Log"

Erases all information saved in the "Call Log."

## 8. How to use "Info"

| <b>S-11</b><br>Videoconferencing | Controller Dial/Disconnect Phone Bo | ok Setup Info       | Monitor    |
|----------------------------------|-------------------------------------|---------------------|------------|
| formation                        |                                     |                     |            |
|                                  |                                     |                     |            |
| go to                            | Line Status                         | Status              | Cause Code |
| ▶Communi<br>▶ <u>Line</u>        | A1:                                 | No call in progress | 0          |
| Machine                          | A2:                                 | No call in progress | 0          |
|                                  | B1:                                 | No call in progress | 0          |
| Cause<br>Call Log                | B2:                                 | No call in progress | 0          |
|                                  | C1:                                 | No call in progress | 0          |
|                                  | C2:                                 | No call in progress | 0          |
|                                  | 02.<br>D1:                          | No call in progress | 0          |
|                                  | D2:                                 | No call in progress | 0          |
|                                  | E1:                                 | No call in progress | 0          |
|                                  | E2:                                 | No call in progress | 0          |
|                                  | F1:                                 | No call in progress | 0          |
|                                  | F1:                                 | No call in progress | 0          |
|                                  | FZ.                                 |                     | 0          |
|                                  |                                     | No call in progress |            |
|                                  | L AN2:                              | No call in progress | 0          |
|                                  | L AN3:                              | Nocall in progress  | 0          |
|                                  | LAN4:                               | No call in progress | 0          |
|                                  | L AN5:                              | No call in progress | 0          |
|                                  | Machine Information                 |                     |            |
|                                  | Host Version:                       | Ver 01.00           |            |
|                                  | ISDN UNIT Version:                  | Ver 01.00           |            |
|                                  | DSP Version:                        | Ver 01.00           |            |
|                                  | Software Option:                    | None                |            |
|                                  | Option I/F:                         | ISDN UNIT           |            |
|                                  | HOST Name:                          |                     |            |
|                                  | IP Address:                         | 192.168.1.24        |            |
|                                  | MAC Address:                        | 08-00-46-AC-14-18   |            |
|                                  | Serial Number:                      |                     |            |
|                                  |                                     |                     |            |

Click the [Info] button, and the "Information" page will appear.

When the PCS-11/11P is on-line, the "Communication Status," "Line Status," and "Machine Information" page appears, and during otherwise, the "Line Status" and "Machine Information" page appears.

## To display the Cause Code list

| CS-11<br>Ny Videoconferencing | Controller Dial/Disconnect | Phone Book Setup Info Monitor                                                |
|-------------------------------|----------------------------|------------------------------------------------------------------------------|
| nfor mation                   |                            |                                                                              |
| go to                         |                            |                                                                              |
| Communi                       | Cause Code                 |                                                                              |
| Line                          | 0                          | Unknown network error: Try again later.                                      |
| ▶ Machine                     | 1                          | Number does not exist: Check the number and try again.                       |
|                               | 2.3.6                      | Network congestion: Try again later.                                         |
| NO                            | 16                         | Normal disconnection: (The line has been disconnected normally.)             |
| Cause                         | 17                         | Line is busy: Try again later.                                               |
| Call Log                      | 18                         | System not responding: Check if the remote system is connected.              |
|                               | 19                         | System not responding: Check if the remote system is connected.              |
|                               | 21                         | Call rejected: Check if the remote system is connected.                      |
|                               | 22                         | Called party number changed: Check the number and try again.                 |
|                               | 26                         | Connection restoration request: Try again later.                             |
|                               | 27                         | Remote system out of order: Check if the remote system is operational.       |
|                               | 28                         | Invalid number entered: Check the number and try again.                      |
|                               | 31,34,41,42,43,44,47       | Network not available: Try again later.                                      |
|                               | 50                         | Not a Subscriber: Check the remote party's facility contract.                |
|                               | 57,58                      | Bearer capability not authorized: Check if the line rate is set correctly.   |
|                               | 70                         | Restricted capability: Set the line rate to 56K and try again.               |
|                               | 88                         | Terminal attribute error: Check the connection of the remote system          |
|                               | 91,95-102,111              | Protocol error: Turn off and restart the system and try again.               |
|                               | 128                        | H.221 negotiation timeout: Turn off and restart the system and try again.    |
|                               | 131                        | Board mismatch: Check the optional line interface boards.                    |
|                               | 132                        | Invalid SPID: Reregister the SPID.                                           |
|                               | 134                        | Physical link synchronization error: Check the connection of the ISDN cable. |
|                               | 144,145                    | Bonding negotiation timeout: Turn off and restart the system and try again.  |
|                               | 177                        | LAN connection timeout: Try again later.                                     |
|                               | 178                        | LAN connection rejected: Try again later.                                    |
|                               | 179                        | DNS error.                                                                   |
|                               | 180                        | Dialing your own number is invalid.                                          |
|                               | 181                        | GateKeeper error.                                                            |
|                               |                            |                                                                              |
|                               |                            |                                                                              |

By clicking  $\blacktriangleright$  <u>Cause</u> on the left part of the page, you can jump to the "Cause Code" page, and see the Cause Code list.

## To display the Call Log

| for mation Got Controller Dial/Disconnect Phone Book Setup into Monitor Got Controller Dial/Disconnect Phone Book Setup into Monitor Got Controller Controller Contro                                                                                                    | -11<br>deoconferencing | <b>₹</b> <u>1</u> | <u>sæ</u>     |            | ĨĬ       |          | 1      | - Pa          |         |         |      |                 |       |
|----------------------------------------------------------------------------------------------------|------------------------|-------------------|---------------|------------|----------|----------|--------|---------------|---------|---------|------|-----------------|-------|
| D to       Communi         Line       Start Date       Start Time       End Date       End Time       Duration       Index       Address       Launch       Type       Mode       Rate       Co         Machine       ????????????????????????????????????                                                                                                    |                        | Controller Di     | al/Disconnect | Phone Book | Setup    |          | Info   | Monitor       |         |         |      |                 |       |
| Communi<br>Line<br>Machine         Start Date<br>TY-TY-TYTT         Start Time<br>TY-TY-TYTT         End Date<br>TY-TY-TYTT         End Date<br>TY-TY-TYTT         End TTY-TY-TYTT         End Date<br>TY-TY-TYTT         End TTY-TY-TYTT         End TTY-TY-TYTT         End TTY-TY-TYTT         End TTY-TY-TYTT         End TTY-TY-TYTT         End TTY-TY-TYTT         End TTY-TY-TYTT         End TTY-TY-TYTT         End TTY-TY-TYTT         End TTY-TY-TYTT         End TTY-TY-TYTT                                                                                                    | rmation                |                   |               |            |          |          |        |               |         |         |      |                 |       |
| Communit         Start Date         Start Time         End Date         End Time         Duration         Index         Address         Launch         Type         Mode         Rate         Co           Machine         ????????????????????????????????????                                                                                                    | to                     |                   |               |            |          |          |        |               |         |         |      |                 |       |
| Start Date         Start Time         End Time         Duration         Index         Address         Launch         Type         Mode         Rate         Cate           Machine         ?????????         ????????         ????????         00:00:03         LAN171         Value         Bonding         P-P         12 & 56K         16           ??????????         ?????????         ????????         00:00:03         SONY         3300         Diabut         Speech         P-P         12 & 56K         16           ????????????????????????????????????                                                                                                    | ommuni                 | Call Log          |               |            |          |          |        |               |         |         |      |                 |       |
| Line         92-97-9797         927277         927277         927277         927277         927277         927277         927277         9272777         9272777         9272777         9272777         9272777         9272777         9272777         9272777         9272777         9272777         9272777         9272777         9272777         9272777         9272777         9272777         9272777         9272777         9272777         9272777         9272777         92727777         92727777         9272777         9272777         92727777         92727777         92727777         92727777         92727777         92727777         92727777         92727777         92727777         92727777         922727777         922727777         922727777         922727777         922727777         922727777         922727777         922727777         922727777         9227277777         922727777         922727777         922727777         922727777         922727777         9227277777         922727777         9227277777         922727777         922727777         9227277777         9227277777         9227277777         9227277777         922727777         9227277777         9227277777         9227277777         9227277777         9227277777         9227277777         922726767         1526777777         152677777 <td></td> <td>Start Date</td> <td>Start Time</td> <td>End Date</td> <td>End Time</td> <td>Duration</td> <td>Index</td> <td>Address</td> <td>Launch</td> <td>Туре</td> <td>Mode</td> <td>Rate</td> <td>Cause</td>                                                                                                    |                        | Start Date        | Start Time    | End Date   | End Time | Duration | Index  | Address       | Launch  | Туре    | Mode | Rate            | Cause |
| Cause         ??-??-????         ???????         ??????         Olo348         SONY         3300         Diabut         Speech         P-P         1         x 64K         f6           Cause         ??-??-????         ??????         Olo348         SONY         3300         Diabut         Speech         P-P         1         x 64K         f6           Cause         ??-??-????         ??????         Olo348         3200         Income         Speech         P-P         0         x 56K         0           Call Loc         ??-??-????         ????????         Olo3408         3200         Diabut         Speech         P-P         1         x 64K         16           Cause         ??-??-?????         ?????????         Olo3040         3300         Diabut         Speech         P-P         1         x 64K         16           Cause         ?????????         ?????????         Olo3040         3300         Diabut         Bonding         P-P         1         x 64K         16           ??????????         ????????????????????????????????????                                                                                                    | ine                    | ??-??-????        | ??:??:??      | ??-??-???? | ??:??:?? | 00:00:03 | LAN171 | 43.15.207.171 | Dialout | LÂN     | P-P  | 1024K           | 0     |
| Cause         Proprint         Proprint <t< td=""><td>achine</td><td>??-??-????</td><td>??:??:??</td><td>??-??-????</td><td>??:??:??</td><td>00:00:03</td><td></td><td>3300</td><td>Dialout</td><td>Bonding</td><td>P-P</td><td>2 x 56K</td><td>16</td></t<>                                                                                                    | achine                 | ??-??-????        | ??:??:??      | ??-??-???? | ??:??:?? | 00:00:03 |        | 3300          | Dialout | Bonding | P-P  | 2 x 56K         | 16    |
| Cause         ????????????????????????????????????                                                                                                    |                        |                   |               |            |          |          | SONY   | 3300          | Dialout | Speech  | P-P  | $1 \times 64 K$ | 16    |
| Sail Log         T?-T?-T???         T?-T?-T???         T?-T?-T???         T?-T?-T???         T?-T?         T         Seech         P-P         T         Sekk         T           Sail Log         T?-T?-T???         T?-T?-T???         T?-T?-T???         T         T         Seech         P-P         T         Sekk         T         Seech         P-P         T         Sekk         T         Seech         P-P         T         Sekk         T         Seech         P-P         T         Sekk         T         Seech         P-P         T         Sekk         T         Seech         P-P         T         Sekk         T         Seech         P-P         T         Sekk         T         Seech         P-P         T         Sekk         T         Seech         P-P         T         Sekk         T         Seech         P-P         T         Sekk         T         Seech         P-P         T         Sekk         T         Seech         P-P         T         Sekk         T         Seech         P-P         T         Sekk         T         Seech         P <p< td="">         T         Sekk         T         Seech         P<p< td="">         T         Sekk         Sekk         Sekk</p<></p<>                                                                                                    |                        |                   |               |            |          |          |        |               | Income  | Speech  |      |                 |       |
| Call Log         17-17-2727         17.172         17.172         10.00100         3300         Diabut         Speech         P-P         1 x 64K         16           17-17-2727         17.172         17.172         00.00100         3300         Diabut         Bonding         P-P         1 x 64K         16           17-17-2727         17.172         17.171         17.172         00.00100         3300         Diabut         Bonding         P-P         1 x 64K         16           17-17-27277         17.1717         17.1717         10.00100         3300         Diabut         Bonding         P-P         2 x 56K         16           17-17-27277         17.1717         17.1717         10.00100         3300         Diabut         Bonding         P-P         2 x 56K         16           17-17-27277         17.1717         17.1717         10.00100         3300         Diabut         Bonding         P-P         2 x 56K         16           17-17-27277         17.17177         17.17177         10.001010         3300         Diabut         Bonding         P-P         2 x 66K         16           17-17-17777         17.17177         10.001017         3300         Diabut         Bonding                                                                                                    | ause                   |                   |               |            |          | 00:00:08 |        |               |         | Speech  | P-P  | 0 x 56K         | 0     |
| 1       1       1       1       1       1       1       1       1       1       1       1       1       1       1       1       1       1       1       1       1       1       1       1       1       1       1       1       1       1       1       1       1       1       1       1       1       1       1       1       1       1       1       1       1       1       1       1       1       1       1       1       1       1       1       1       1       1       1       1       1       1       1       1       1       1       1       1       1       1       1       1       1       1       1       1       1       1       1       1       1       1       1       1       1       1       1       1       1       1       1       1       1       1       1       1       1       1       1       1       1       1       1       1       1       1       1       1       1       1       1       1       1       1       1       1       1       1       1                                                                                                          | alling                 |                   |               |            |          |          |        |               | Dialout | Speech  |      |                 |       |
| 1         1         1         1         1         2         2         2         2         2         2         2         2         2         2         2         2         2         1         2         4         4         0         0         0         0         0         0         0         0         0         0         0         0         0         0         0         0         0         0         0         0         0         0         0         0         0         0         0         0         0         0         0         0         0         0         0         0         0         0         0         0         0         0         0         0         0         0         0         0         0         0         0         0         0         0         0         0         0         0         0         0         0         0         0         0         0         0         0         0         0         0         0         0         0         0         0         0         0         0         0         0         0         0         0         0         0                                                                                                    |                        |                   |               |            |          |          |        |               | Dialout |         |      |                 |       |
| P:P:P:P:P:P:P:P:P:P:P:P:P:P:P:P:P:P:P:                                                                                                    |                        |                   |               |            |          |          |        |               | Dialout |         |      |                 |       |
| 1         1         1         1         1         1         1         1         1         1         1         1         1         1         1         1         1         1         1         1         1         1         1         1         1         1         1         1         1         1         1         1         1         1         1         1         1         1         1         1         1         1         1         1         1         1         1         1         1         1         1         1         1         1         1         1         1         1         1         1         1         1         1         1         1         1         1         1         1         1         1         1         1         1         1         1         1         1         1         1         1         1         1         1         1         1         1         1         1         1         1         1         1         1         1         1         1         1         1         1         1         1         1         1         1         1         1                                                                                                            |                        |                   |               |            |          |          |        |               |         |         |      |                 |       |
| P7-P7-P727         P7-P727         P7-P7277         P7-P72777         P7-P72777         P7-P72777         P7                                                                                                    |                        |                   |               |            |          |          |        |               |         |         |      |                 |       |
| P:-P:-27??         P:P:P:???         P:P:P:???         P:P:P:P:P:P:P:P:P:P:P:P:P:P:P:P:P:P:P:                                                                                                    |                        |                   |               |            |          |          |        |               |         |         |      |                 |       |
| 17-97-9797         17-97-9797         17-97-9797         17-97-9797         17-97-9797         17-97-9797         17-97-9797         17-97-9797         17-97-9797         17-97-9797         17-97-9797         17-97-9797         17-97-9797         17-97-9797         17-97-9797         17-97-9797         17-97-9797         17-97-9797         17-97-9797         17-97-9797         17-97-9797         17-97-9797         17-97-9797         17-97-9797         17-97-9797         17-97-9797         17-97-9797         17-97-9797         17-97-9797         17-97-9797         17-97-9797         17-97-9797         17-97-9797         17-97-9797         17-97-9797         17-97-9797         17-97-9797         17-97-9797         17-97-9797         17-97-9797         17-97-9797         17-97-9797         17-97-9797         17-97-9797         17-97-9797         17-97-9797         17-97-9797         17-97-9797         17-97-9797         17-97-9797         17-97-9797         17-97-9797         17-97-9797         17-97-9797         17-97-9797         17-97-9797         17-97-9797         17-97-9797         17-97-9797         17-97-9797         17-97-9797         17-97-9797         17-97-9797         17-97-9797         17-97-9797         17-97-9797         17-97-9797         17-97-9797         17-97-9797         17-97-9797         17-97-9797         17-97-9797         17-97-9                                                                                                    |                        |                   |               |            |          |          |        |               |         |         |      |                 |       |
| 1         1         1         1         1         1         1         1         1         1         1         1         1         1         1         1         1         1         1         1         1         1         1         1         1         1         1         1         1         1         1         1         1         1         1         1         1         1         1         1         1         1         1         1         1         1         1         1         1         1         1         1         1         1         1         1         1         1         1         1         1         1         1         1         1         1         1         1         1         1         1         1         1         1         1         1         1         1         1         1         1         1         1         1         1         1         1         1         1         1         1         1         1         1         1         1         1         1         1         1         1         1         1         1         1         1         1                                                                                                            |                        |                   |               |            |          |          |        |               |         |         |      |                 |       |
| P?-P?-P?P?         P?P?P?         P?P-P?P?         P?P.P?P?         PPP         P         P <t< td=""><td></td><td></td><td></td><td></td><td></td><td></td><td></td><td></td><td></td><td></td><td></td><td></td><td></td></t<>                                                                                                    |                        |                   |               |            |          |          |        |               |         |         |      |                 |       |
| P:P:P:P:P:P:P:P:P:P:P:P:P:P:P:P:P:P:P:                                                                                                    |                        |                   |               |            |          |          |        |               |         |         |      |                 |       |
| P?-P?-P???         P?-P?P???         P?-P????         PP-P?         P <p< th="">         P<p< th="">         P<p<p<p<p<p<p<p<p<p<p<p<p<p<p< td=""><td></td><td></td><td></td><td></td><td></td><td></td><td></td><td></td><td></td><td></td><td></td><td></td><td></td></p<p<p<p<p<p<p<p<p<p<p<p<p<p<></p<></p<> |                        |                   |               |            |          |          |        |               |         |         |      |                 |       |
| ????????????????????????????????????                                                                                                    |                        |                   |               |            |          |          |        |               |         |         |      |                 |       |
| ??-??-?????         ????????????????????????????????????                                                                                                    |                        |                   |               |            |          |          |        |               |         |         |      |                 |       |
| 1         1         1         1         1         1         1         1         1         1         1         1         1         1         1         1         1         1         1         1         1         1         1         1         1         1         1         1         1         1         1         1         1         1         1         1         1         1         1         1         1         1         1         1         1         1         1         1         1         1         1         1         1         1         1         1         1         1         1         1         1         1         1         1         1         1         1         1         1         1         1         1         1         1         1         1         1         1         1         1         1         1         1         1         1         1         1         1         1         1         1         1         1         1         1         1         1         1         1         1         1         1         1         1         1         1         1                                                                                                            |                        |                   |               |            |          |          |        |               |         |         |      |                 |       |
| Provide         Provide         Provide <t< td=""><td></td><td></td><td></td><td></td><td></td><td></td><td></td><td></td><td></td><td></td><td></td><td></td><td></td></t<>                                                                                                    |                        |                   |               |            |          |          |        |               |         |         |      |                 |       |
| 1         1         1         1         2         2         2         2         2         2         2         2         2         2         2         2         2         2         2         2         2         2         2         2         2         2         2         2         2         2         2         0         0         0         0         0         0         0         0         0         0         0         0         0         0         0         0         0         0         0         0         0         0         0         0         0         0         0         0         0         0         0         0         0         0         0         0         0         0         0         0         0         0         0         0         0         0         0         0         0         0         0         0         0         0         0         0         0         0         0         0         0         0         0         0         0         0         0         0         0         0         0         0         0         0         0         0                                                                                                    |                        |                   |               |            |          |          |        |               |         |         |      |                 |       |
| ??-??-????         ??????         ??????         00.00.06         43.15.207.171         Income         LAN         P-P         64K         0           ??-??-????         ?????????         ?????????         00.05.00         43.15.207.171         Diabut         LAN         P-P         76K         0           ??-??-????         ????????         ???????         00.05.00         43.15.207.171         Diabut         LAN         P-P         76K         0           ??-???????         ???????         00.05.08         43.15.207.171         Diabut         LAN         P-P         96K         0           ??-???????         ????????         00.01.018         43.15.207.171         Diabut         LAN         P-P         96K         0                                                                                                    |                        |                   |               |            |          |          |        |               |         |         |      |                 |       |
| ??-??-???????????????????????????????                                                                                                    |                        |                   |               |            |          |          |        |               |         |         |      |                 |       |
| ??-??-???? ???????????????????????????                                                                                                    |                        |                   |               |            |          |          |        |               |         |         |      |                 |       |
| ??-??-???? ???????????????????????????                                                                                                    |                        |                   |               |            |          |          |        |               |         |         |      |                 |       |
|                                                                                                    |                        |                   |               |            |          |          |        |               |         |         |      |                 |       |
|                                                                                                    |                        |                   |               |            |          |          |        |               |         |         |      |                 |       |
|                                                                                                    |                        | =                 |               |            |          | 00.00.24 |        | 40.10.207.171 | Dialout | LUN     | 1 5  | 004 K           | 0     |
|                                                                                                    |                        |                   |               |            |          |          |        |               |         |         |      |                 |       |

By clicking  $\blacktriangleright$  <u>Call Log</u> on the left part of the page, you can jump to the "Call Log" page (only when "sonypcs" has been entered as the user name).

## 9. Monitor a meeting over the Web

| 🖉 PCS-11 Web Monitor - Microsoft Internet Explorer |                             |                                      |                                      |                                                       |
|----------------------------------------------------|-----------------------------|--------------------------------------|--------------------------------------|-------------------------------------------------------|
| NEAR                                               |                             |                                      | AR                                   |                                                       |
| I/O<br>Et Help                                     | Display Control<br>Far/Near | Send Snap                            | Il Image<br>Auto Auto Stop<br>Object | Mic<br>On/Off<br>+<br>-                               |
| Far/Near                                           | 1 2 3                       | et Load<br>4 5 6<br>et Save<br>4 5 6 | Camera Control                       | Input     Zoom       Select     T       Display     W |

Click the [Monitor] button to show the monitoring window.

#### Note

When Web Monitor is set to Off in the Administrator menu, the "Monitor" page cannot be used.